# <span id="page-0-1"></span>**Single Instance with App-Only Image**

## <span id="page-0-0"></span>**Overview**

In our steps for setting up a single instance of Yellowfin, Yellowfin runs on port 8080 of your Docker host, with 4GB of allocated RAM.

Before deploying a single instance with these defaults, make sure you have already created a repository database and synced it with the same version of Yellowfin that will be used in the Yellowfin container. To do this, download the full application installer for Yellowfin, and [install it on your workstation.](https://wiki.yellowfinbi.com/display/yfcurrent/Installation+Steps) This will create a Yellowfin repo DB as well as an instance of Yellowfin in a folder which can be deleted after configuring the containers.

For a list of supported database types, see the database information on [Install And Deploy Yellowfin](https://wiki.yellowfinbi.com/display/yfcurrent/Install+And+Deploy+Yellowfin).

To deploy a single instance of Yellowfin, follow the steps below.

- 1. Install the full application installer version of Yellowfin on your workstation (this is temporary to ensure the repo DB is available for the containers to use)
- 2. Copy the web.xml file from this installation and save it as a backup to your preferred location (this acts as a reference for the Yellowfin credentials required to connect to your Yellowfin repo DB)
- 3. Ensure Docker is running
- 4. Copy the following text and paste it into your preferred text editor:

```
version: '3' 
services: 
   yellowfin-standalone-single-instance: 
   ports: 
       - "8080:8080" # Maps Yellowfin running on port 8080 to the host's port 8080 environment: 
       # Required environment variables 
       - JDBC_CLASS_NAME=INSERT_DATABASE_TYPE_HERE # Database driver class name 
       - JDBC_CONN_URL=jdbc:INSERT_JDBC_CONNECTION_STRING_HERE # Database connection string 
       - JDBC_CONN_USER=INSERT_DATABASE_USER_HERE # Username to use when accessing the database 
       - JDBC_CONN_PASS=INSERT_JDBC_PASSWORD_HERE # Password for the database user 
       - JDBC_CONN_ENCRYPTED=true # Flag for indicating if the database user's password supplied is 
encrypted or not. 
       - APP_MEMORY=4096 # The amount of memory in megabytes to assign to the Yellowfin Application. 
    image: "yellowfinbi/yellowfin-app-only:<RELEASE_VERSION_GOES_HERE>" # Path to the app-only image of 
Yellowfin
```
5. Read through the above text and replace the environment variable placeholders with your own configuration details(these are located in the web. xml file of your local Yellowfin installation); here's an example to connect to a PostgreSQL instance:

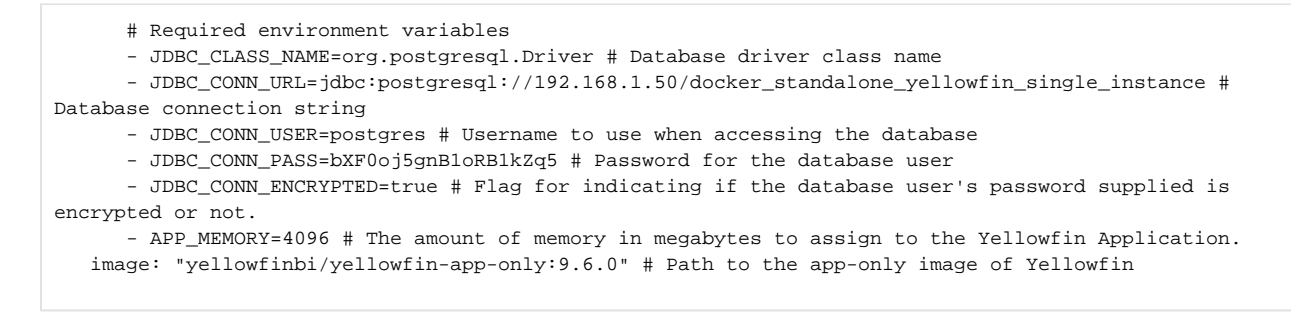

6. Save the text to a YAML file called **yellowfin-single-instance.yml**

- 7. Run the following command in a terminal to deploy Yellowfin and execute it in the background:
- docker-compose up -d -f yellowfin-single-instance.yml
- 8. Start Yellowfin by typing your host URL on port 8080
- 9. Ensure that Yellowfin is running from your container and that you can login(this confirms that your login credentials are correct, so you can safely delete the workstation instance of Yellowfin)
- 10. Delete the workstation instance of Yellowfin by removing the folder

## **Current topic - Install in a Container**

The page is part of the [Install in a Container](https://wiki.yellowfinbi.com/display/yfcurrent/Install+in+a+Container) topic contains the following pages, split by Docker and Kubernetes:

[Single Instance with App-Only Image](#page-0-1)

- [Deploy to Docker without Swarm](https://wiki.yellowfinbi.com/display/yfcurrent/Deploy+to+Docker+without+Swarm)
	- <sup>o</sup> [Sandbox Instance with All-In-One Image](https://wiki.yellowfinbi.com/display/yfcurrent/Sandbox+Instance+with+All-In-One+Image)
	- <sup>o</sup> [Single Instance with App-Only Image](#page-0-1)
	- [Multiple Discrete Instances with App-Only Image](https://wiki.yellowfinbi.com/display/yfcurrent/Multiple+Discrete+Instances+with+App-Only+Image)
	- <sup>o</sup> [A Cluster with App-Only Image](https://wiki.yellowfinbi.com/display/yfcurrent/A+Cluster+with+App-Only+Image)
- [Deploy to Docker with Swarm](https://wiki.yellowfinbi.com/display/yfcurrent/Deploy+to+Docker+with+Swarm)
	- <sup>o</sup> [Sandbox instance with All-In-One Image Swarm](https://wiki.yellowfinbi.com/display/yfcurrent/Sandbox+instance+with+All-In-One+Image+-+Swarm)
	- <sup>o</sup> [Single Instance with App-Only Image Swarm](https://wiki.yellowfinbi.com/display/yfcurrent/Single+Instance+with+App-Only+Image+-+Swarm)
	- <sup>o</sup> [Multiple Discrete Instances with App-Only Image Swarm](https://wiki.yellowfinbi.com/display/yfcurrent/Multiple+Discrete+Instances+with+App-Only+Image+-+Swarm)
	- [A Cluster with App-Only Image Swarm](https://wiki.yellowfinbi.com/display/yfcurrent/A+Cluster+with+App-Only+Image+-+Swarm)

[Kubernetes](https://wiki.yellowfinbi.com/display/yfcurrent/Kubernetes)

- [Deploy to Kubernetes without load balancing](https://wiki.yellowfinbi.com/display/yfcurrent/Deploy+to+Kubernetes+without+load+balancing)
	- <sup>o</sup> Sandbox Instance with All-In-One Image no Load **[Balancer](https://wiki.yellowfinbi.com/display/yfcurrent/Sandbox+Instance+with+All-In-One+Image+-+no+Load+Balancer)**
	- <sup>o</sup> Multiple Discrete Instances with App-Only Image no Load **[Balancer](https://wiki.yellowfinbi.com/display/yfcurrent/Multiple+Discrete+Instances+with+App-Only+Image+-+no+Load+Balancer)**
- [Deploy to Kubernetes with Load Balancing](https://wiki.yellowfinbi.com/display/yfcurrent/Deploy+to+Kubernetes+with+Load+Balancing)
	- <sup>o</sup> [Single Instance with App-Only Image and Load Balancer](https://wiki.yellowfinbi.com/display/yfcurrent/Single+Instance+with+App-Only+Image+and+Load+Balancer)
	- [A Cluster with App-Only Image and Load Balancer](https://wiki.yellowfinbi.com/display/yfcurrent/A+Cluster+with+App-Only+Image+and+Load+Balancer)

This page is part of the [Install And Deploy Yellowfin](https://wiki.yellowfinbi.com/display/yfcurrent/Install+And+Deploy+Yellowfin) section of the wiki, which has these topics:

## **Install on Premises**

[Single Instance with App-Only](#page-0-1)  [Image](#page-0-1)

**• [Installation Steps](https://wiki.yellowfinbi.com/display/yfcurrent/Installation+Steps)** 

### **Install in the Cloud**

[Install in the Cloud](https://wiki.yellowfinbi.com/display/yfcurrent/Install+in+the+Cloud)

- [Yellowfin for AWS](https://wiki.yellowfinbi.com/display/yfcurrent/Yellowfin+for+AWS)
- [Yellowfin for Azure](https://wiki.yellowfinbi.com/display/yfcurrent/Yellowfin+for+Azure)
- Yellowfin for Google [Cloud Platform](https://wiki.yellowfinbi.com/display/yfcurrent/Yellowfin+for+Google+Cloud+Platform)

#### **Install in a container**

[Install in a Container](https://wiki.yellowfinbi.com/display/yfcurrent/Install+in+a+Container)

- [Docker](https://wiki.yellowfinbi.com/display/yfcurrent/Docker)
- [Kubernetes](https://wiki.yellowfinbi.com/display/yfcurrent/Kubernetes)
- [Upgrading Yellowfin](https://wiki.yellowfinbi.com/display/yfcurrent/Upgrading+Yellowfin+Container+Deployment)  **Container**
- [Deployment](https://wiki.yellowfinbi.com/display/yfcurrent/Upgrading+Yellowfin+Container+Deployment)

# **Deploy Yellowfin**

[Deploy Yellowfin](https://wiki.yellowfinbi.com/display/yfcurrent/Deploy+Yellowfin)

- [Logs and Logging](https://wiki.yellowfinbi.com/display/yfcurrent/Logs+and+Logging)
- Yellowfin Directory **[Structure](https://wiki.yellowfinbi.com/display/yfcurrent/Yellowfin+Directory+Structure)**
- [User Welcome](https://wiki.yellowfinbi.com/display/yfcurrent/User+Welcome)

**Advanced Deployments** 

[Advanced Deployments](https://wiki.yellowfinbi.com/display/yfcurrent/Advanced+Deployments)

- [Clustering Guide](https://wiki.yellowfinbi.com/display/yfcurrent/Clustering+Guide)
- [Yellowfin Server](https://wiki.yellowfinbi.com/display/yfcurrent/Yellowfin+Server+Specification)  **[Specification](https://wiki.yellowfinbi.com/display/yfcurrent/Yellowfin+Server+Specification)**
- [Automate Yellowfin](https://wiki.yellowfinbi.com/display/yfcurrent/Automate+Yellowfin+Deployment+on+Linux)
- [Deployment on Linux](https://wiki.yellowfinbi.com/display/yfcurrent/Automate+Yellowfin+Deployment+on+Linux) [SAML Bridge](https://wiki.yellowfinbi.com/display/yfcurrent/SAML+Bridge)
- **Standalone** [Configuration Tools](https://wiki.yellowfinbi.com/display/yfcurrent/Standalone+Configuration+Tools)